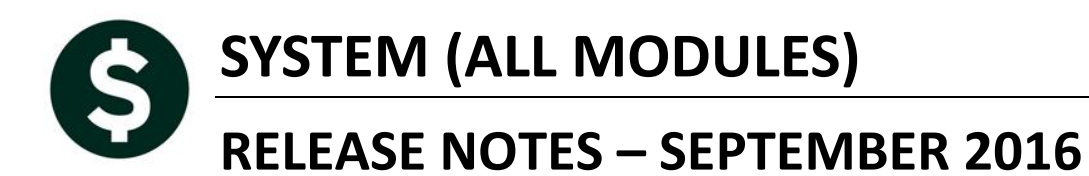

This document explains new product enhancements added to the ADMINS Unified Community for Windows **System Library**.

## **Table of Contents**

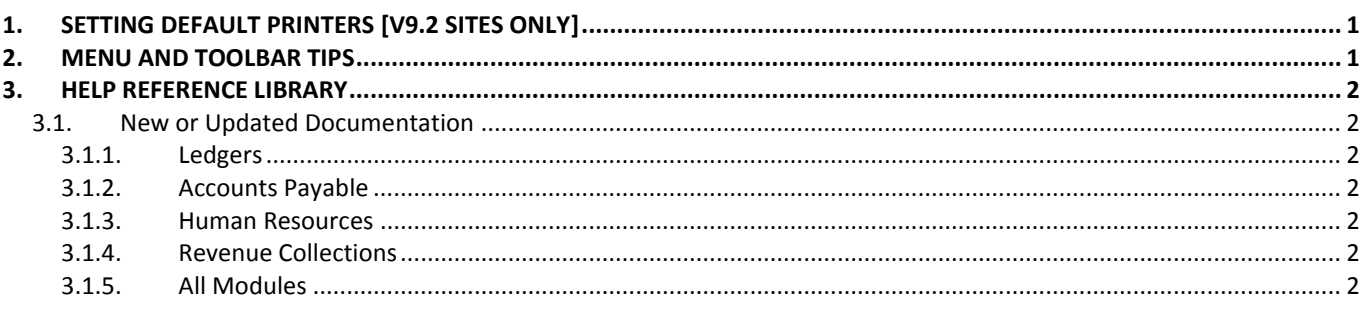

# <span id="page-0-0"></span>**1. SETTING DEFAULT PRINTERS [V9.2 SITES ONLY]**

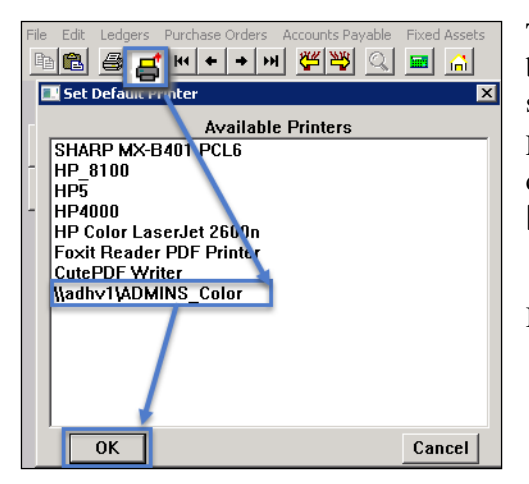

To allow AUC users to conveniently set their default printers, a new button has been added to all screens. Clicking this button lets the user select a default from a list of the **printers installed on the AUC server**. Find this button next to the **[Print]** button on the toolbar; click to display the available printers. Click on the desired printer and click on **[OK]** to set the default printer for use in your AUC session.

If you do not see this icon, then this option is not available on your site.

[ADM-AUC-SY-7792]

# <span id="page-0-1"></span>**2. MENU AND TOOLBAR TIPS**

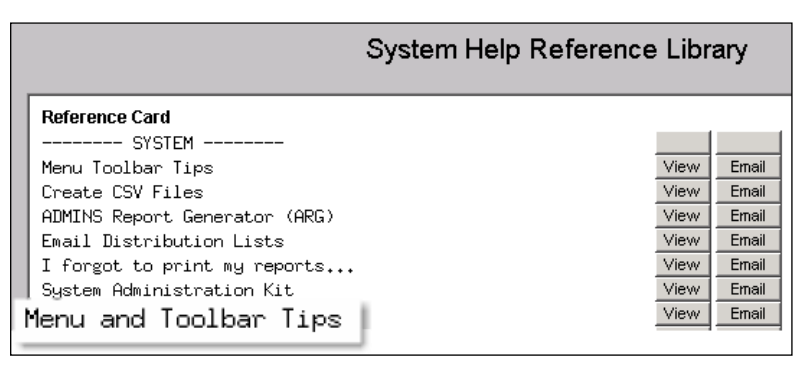

A reference card was updated to help acquaint the user with the menus and toolbars included in the AUC system. This reference card is available in all the Help Reference Libraries.

Property of ADMINS, Inc. No unauthorized use, distribution or reproduction permitted. Page 1 of 2

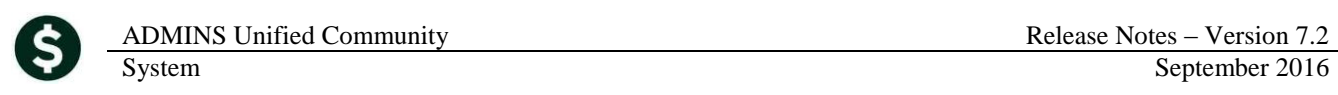

[ADM-AUC-SY-7991]

## <span id="page-1-0"></span>**3. HELP REFERENCE LIBRARY**

#### <span id="page-1-1"></span>**3.1. New or Updated Documentation**

<span id="page-1-2"></span>The following new or updated documentation was added to the Help Reference Library.

<span id="page-1-4"></span><span id="page-1-3"></span>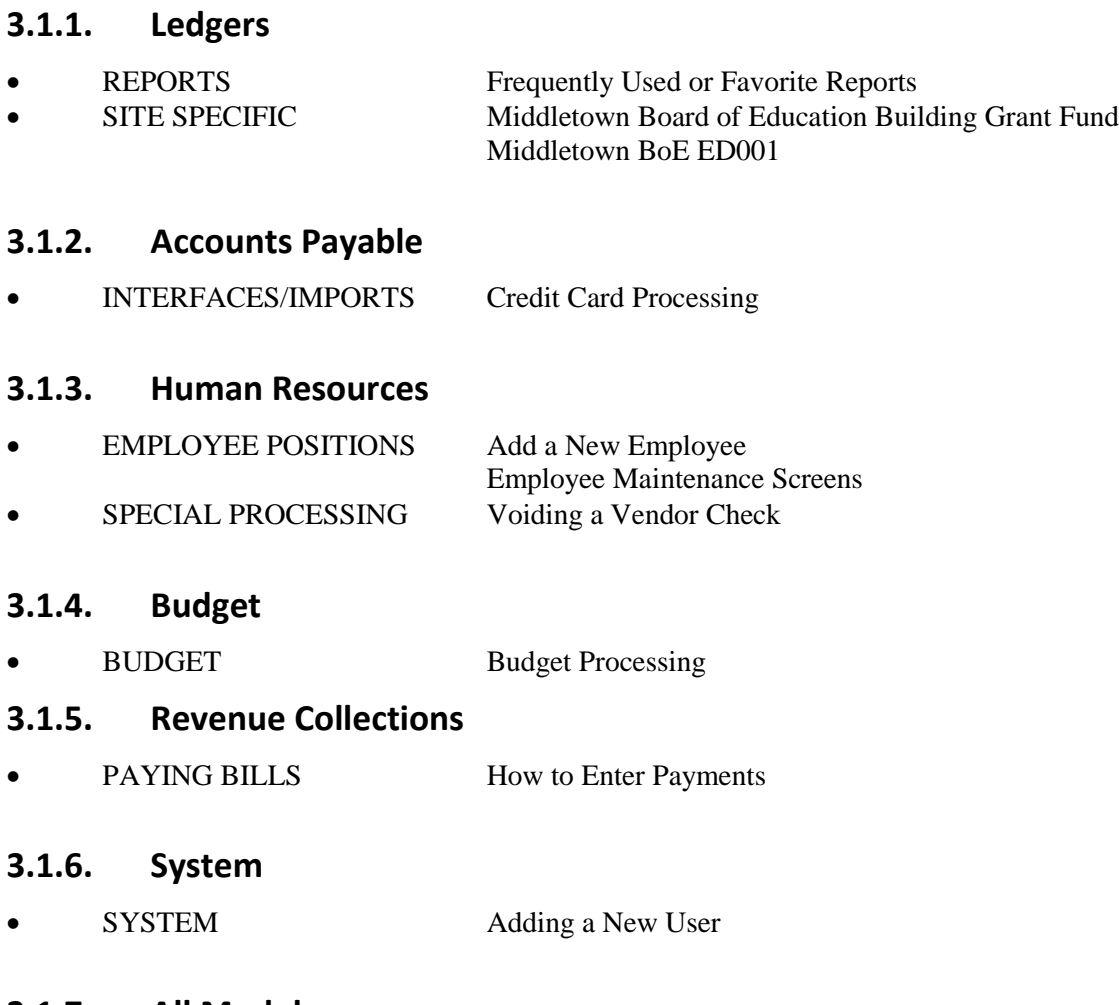

### <span id="page-1-6"></span><span id="page-1-5"></span>**3.1.7. All Modules**

• SYSTEM Menu and Toolbar Tips